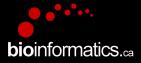

# **Canadian Bioinformatics Workshops**

www.bioinformatics.ca

#### Creative Commons

#### This page is available in the following languages:

Afrikaans български Català Dansk Deutsch Ελληνικά English English (CA) English (GB) English (US) Esperanto Castellano Castellano (AR) Espeñol (CL) Castellano (CO) Espeñol (Ecuador) Castellano (MX) Castellano (PE) Euskara Suomeksi français français (CA) Galego עברת hrvatski Magyar Italiano 日本語 한국어 Macedonian Melayu Nederlands Norsk Sesotho sa Leboa polski Português română slovenski jezîk српски srpski (latinica) Sotho svenska 中文 雅語 (台灣) isiZulu

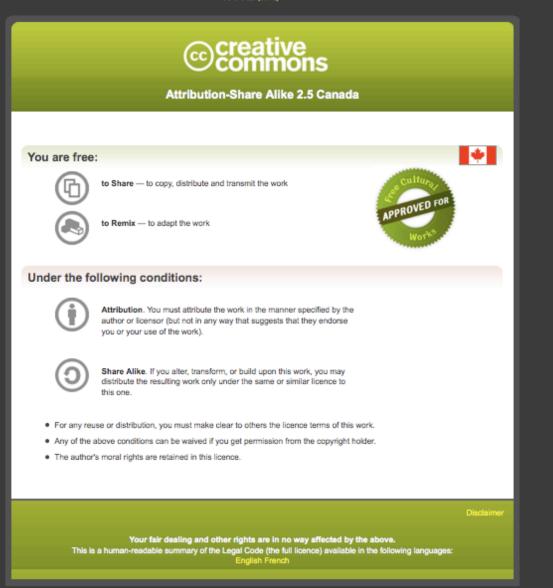

#### Learn how to distribute your work using this licence

## Introduction to cloud computing

Malachi Griffith, Obi Griffith, Fouad Yousif Slides courtesy of Francis Ouellette Informatics for RNA-seq Analysis July 10-12, 2017

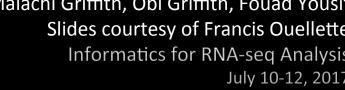

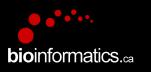

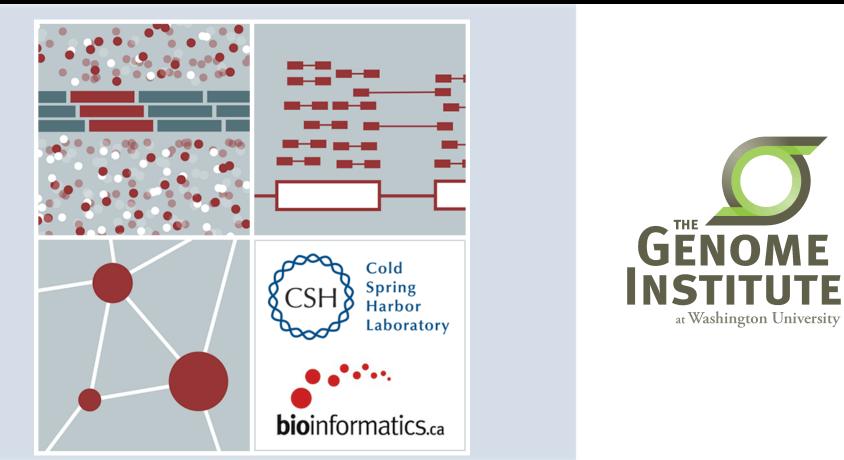

# **Learning Objectives**

- Introduction to cloud computing concepts
- Introduction to cloud computing providers
- Use the Amazon EC2 console to create an instance for each student
  - Will be used for many hands-on tutorials throughout the course

**bio**informatics.ca

• How to log into your cloud instance

## Disk Capacity vs Sequencing Capacity, 1990-2012

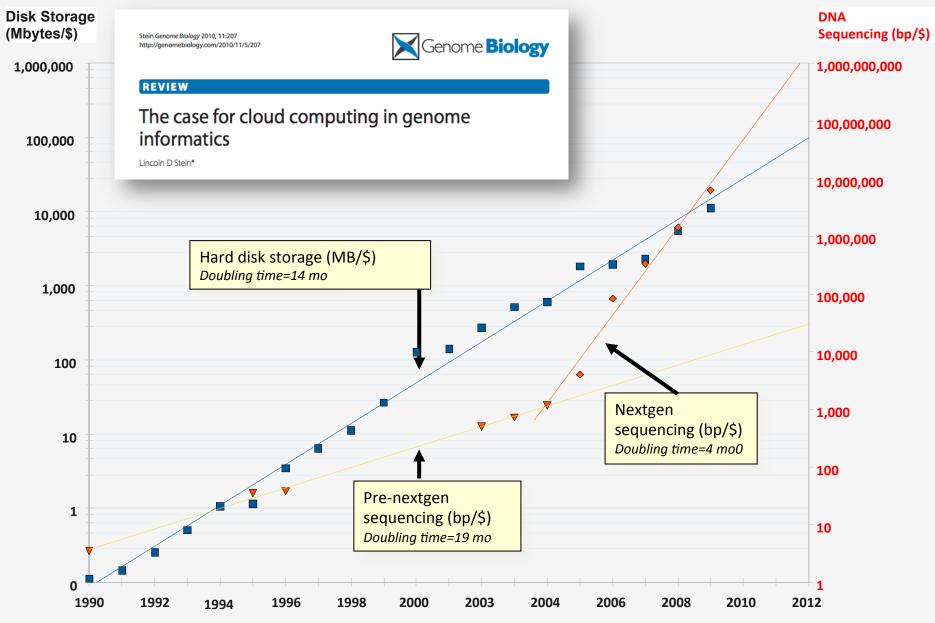

# **About DNA and computers**

- We'll hit the \$1000 genome during 2015-?, then need to think about the \$100 genome.
- The doubling time of sequencing has been ~5-6 months.
- The doubling time of storage and network bandwidth is ~12 months.
- The doubling time of CPU speed is ~18 months.
- The cost of sequencing a base pair will eventually equal the cost of storing a base pair

# What is the general biomedical scientist to do?

- Lots of data
- Poor IT infrastructure in many labs
- Where do they go?
- Write more grants?
- Get bigger hardware?

# **Cloud computing providers**

- Amazon AWS
  - <u>https://aws.amazon.com/</u>
- Google cloud
  - <u>https://cloud.google.com/</u>
- Digital ocean
  - <u>https://www.digitalocean.com/</u>
- Others I have not tried:
  - Microsoft Azure (<u>https://azure.microsoft.com/en-us/</u>)
  - Rackspace cloud (<u>http://www.rackspace.com/cloud</u>)

# **Amazon Web Services (AWS)**

- Infinite storage (scalable): S3 (simple storage service)
- Compute per hour: EC2 (elastic cloud computing)
- Ready when you are High Performance Computing
- Multiple football fields of HPC throughout the world
- HPC are expanded at one container at a time:

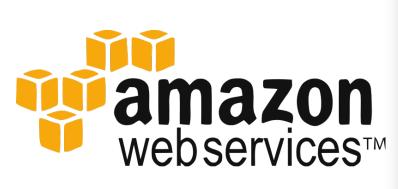

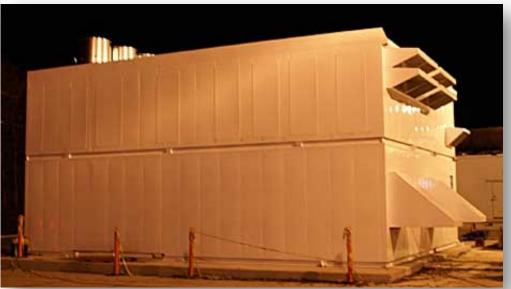

## **bio**informatics.ca

# Some of the challenges of cloud computing:

- Not cheap!
- Getting files to and from there
- Not the best solution for everybody
- Standardization
- PHI: personal health information & security concerns
- In the USA: HIPAA act, PSQIA act, HITECH act, Patriot act, CLIA and CAP programs, etc.

**bio**informatics.ca

– <u>http://www.biostars.org/p/70204/</u>

# Some of the advantages of cloud computing:

- We received a grant from Amazon, so supported by 'AWS in Education grant award'.
- There are better ways of transferring large files, and now AWS makes it free to upload files.
- A number of datasets exist on AWS (e.g. 1000 genome data).
- Many useful bioinformatics AMI's (Amazon Machine Images) exist on AWS: e.g. cloudbiolinux & CloudMan (Galaxy) – now one for this course!

**bio**informatics.ca

• Many flavors of cloud available, not just AWS

# In this workshop:

- Some tools (data) are
  - on your computer
  - on the web
  - on the cloud.
- You will become efficient at traversing these various spaces, and finding resources you need, and using what is best for you.
- There are different ways of using the cloud:
  - 1. Command line (like your own very powerful Unix box)
  - 2. With a web-browser (e.g. Galaxy): not in this workshop

# Things we have set up:

- Loaded data files to an ftp server
- We brought up an Ubuntu (Linux) instance, and loaded a whole bunch of software for NGS analysis.
  - Saved this as an Amazon Machine Instance (AMI)
- We will clone this and create separate instances for everybody in the class.
- We've simplified the security: you basically all have the same login and file access, and opened ports. In your own world you would be more secure.

# **Amazon AWS documentation**

<u>https://github.com/griffithlab/rnaseq\_tutorial/wiki/Intro-</u> <u>to-AWS-Cloud-Computing</u>

http://aws.amazon.com/console/

**bio**informatics ca

# **Logging into Amazon AWS**

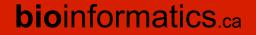

# Login to AWS console

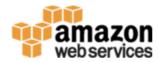

Coming Soon: Changes to Multi-Factor Authentication (MFA)

Entry of an MFA security code for IAM users will move from this sign-in page to a subsequent page

| Account:   | 364840684323                           |
|------------|----------------------------------------|
| User Name: | cshl.student                           |
| Password:  | •••••                                  |
|            | I have an MFA Token (more info)        |
|            | Sign In                                |
|            | Sign-in using root account credentials |

## https://364840684323.signin.aws.amazon.com/console

**bio**informatics.ca

# Select "EC2" service

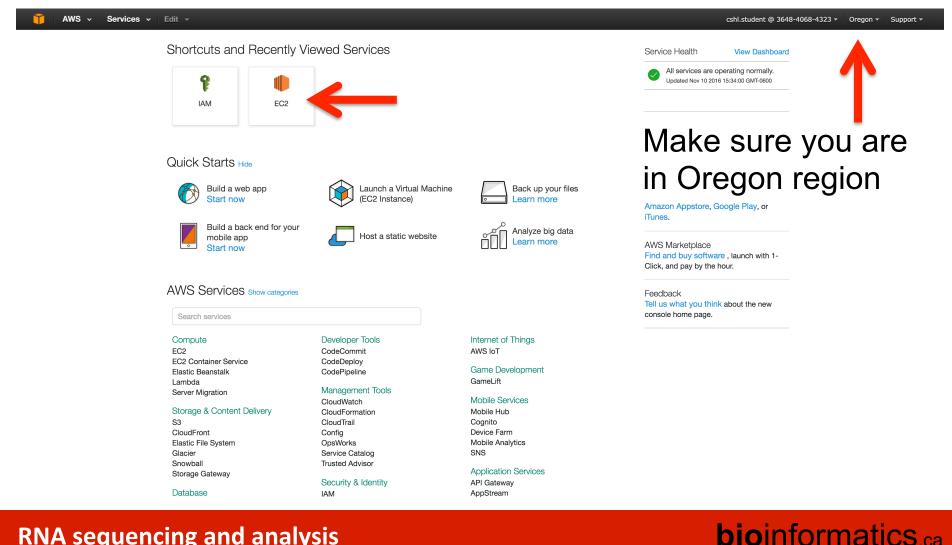

# Launch a new Instance

| EC2 Dashboard       | Resources                                                           |                     |                                              | C    | Account Attributes                                                    |  |  |
|---------------------|---------------------------------------------------------------------|---------------------|----------------------------------------------|------|-----------------------------------------------------------------------|--|--|
| Events<br>Tags      | <ul> <li>You are using the following Amazon EC2 resource</li> </ul> | ces in the US West  | (Oregon) region:                             |      | Supported Platforms                                                   |  |  |
| Reports             | 4 Running Instances                                                 |                     | 0 Elastic IPs                                |      | VPC                                                                   |  |  |
| Limits              | 7 Volumes                                                           |                     | 9 Snapshots                                  |      | Default VPC                                                           |  |  |
|                     | 3 Key Pairs                                                         |                     | 0 Load Balancers                             |      | vpc-ebcc188e                                                          |  |  |
| NSTANCES            | 0 Placement Groups                                                  |                     | 2 Security Groups                            |      |                                                                       |  |  |
| Instances           |                                                                     | o                   |                                              |      | Additional Information                                                |  |  |
| Spot Requests       | e Easily deploy and operate applications - t                        | use Chet recipes, m | anage SSH users, and more. Try OpsWorks now. | Hide | Getting Started Guide                                                 |  |  |
| Reserved Instances  |                                                                     |                     |                                              |      |                                                                       |  |  |
| Commands            | Create Instance                                                     |                     |                                              |      | All EC2 Resources                                                     |  |  |
| MAGES               | To start using Amazon EC2 you_will want to laun                     |                     | Forums                                       |      |                                                                       |  |  |
| AMIs                |                                                                     |                     | Pricing                                      |      |                                                                       |  |  |
| Bundle Tasks        | Launch Instance                                                     |                     |                                              |      | Contact Us                                                            |  |  |
| ELASTIC BLOCK STORE | Note: Your instances will launch in the US West (Oregon             |                     |                                              |      |                                                                       |  |  |
| Volumes             | Note. Tour instances will adrich in the OS West (Oregon             | region              |                                              |      | AWS Marketplace                                                       |  |  |
| Snapshots           | Service Health                                                      | C                   | Scheduled Events                             | C    | Find free software trial products in the AWS                          |  |  |
| NETWORK & SECURITY  | Service Status:                                                     |                     | US West (Oregon):                            |      | Marketplace from the EC2 Launch Wizard.<br>Or try these popular AMIs: |  |  |
| Security Groups     | US West (Oregon):                                                   |                     | No events                                    |      |                                                                       |  |  |
| Elastic IPs         | This service is operating normally                                  |                     |                                              |      | Tableau Server (10 users)                                             |  |  |
| Placement Groups    | Availability Zone Status:                                           |                     |                                              |      | Provided by Tableau<br>Rating ★★★★★                                   |  |  |
| Key Pairs           | o us-west-2a:                                                       |                     |                                              |      | Pay by the hour for Tableau software and AW                           |  |  |
| Network Interfaces  | Availability zone is operating normally                             |                     |                                              |      | usage                                                                 |  |  |
| LOAD BALANCING      | o us-west-2b:                                                       |                     |                                              |      | View all Business Intelligence                                        |  |  |
| Load Balancers      | Availability zone is operating normally                             |                     |                                              |      | SAP HANA One 244GiB                                                   |  |  |
| AUTO SCALING        | ø us-west-2c:                                                       |                     |                                              |      | Provided by SAP America, Inc                                          |  |  |
| NOTO SOALING        | Availability zone is operating normally                             |                     |                                              |      | Rating ****                                                           |  |  |

#### **RNA sequencing and analysis**

# Choose an AMI – Find the CSHL SEQTEC 2016 AMI in the Community AMIs

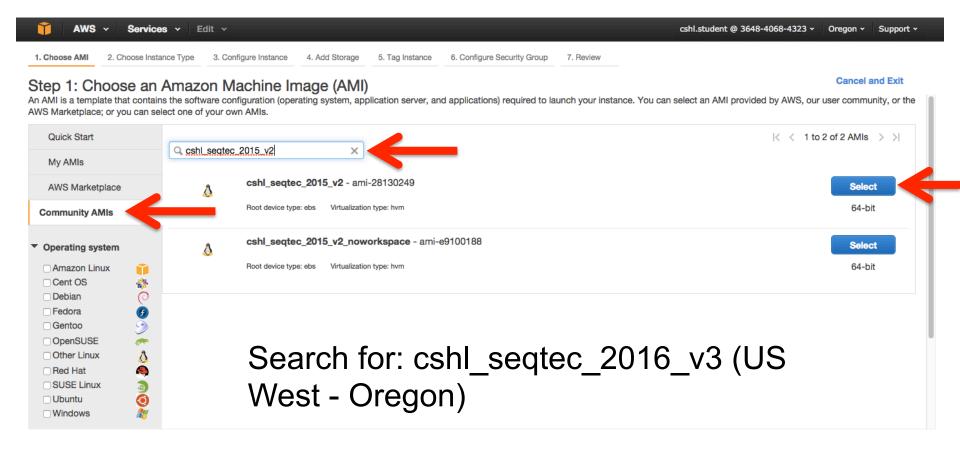

# Choose "m4.2xlarge" instance type, then "Next: Configure Instance Details".

| Î                                                                                                    | AWS v       Services v       Edit v         cshl.student @ 3648-4068-4323 v       Oregon v       Support v |                                |                          |                          |                             |                               |                                  |  |  |
|----------------------------------------------------------------------------------------------------|----------------------------------------------------------------------------------------------------|--------------------------------|--------------------------|--------------------------|-----------------------------|-------------------------------|----------------------------------|--|--|
| 1. Choose                                                                                                    | AMI 2. Choose Instance Type                                                                                | e 3. Configure Instance        | 4. Add Storage 5.        | Tag Instance 6. Configur | re Security Group 7. Review |                               |                                  |  |  |
| Step 2: Choose an Instance Type<br>mazon EC2 provides a wide selection of instance types optimized to fit different use cases. Instances are virtual servers that can run applications. They have varying combinations of CPU, memory, storage, and<br>networking capacity, and give you the flexibility to choose the appropriate mix of resources for your applications. Learn more about instance types and how they can meet your computing needs. |                                                                                                    |                                |                          |                          |                             |                               |                                  |  |  |
| Filter by: All instance types Y Current generation Y Show/Hide Columns                                                                                                    |                                                                                                    |                                |                          |                          |                             |                               |                                  |  |  |
| Current                                                                                                    | y selected: m4.2xlarge (26 EC                                                                              | CUs, 8 vCPUs, 2.4 GHz,         | Intel Xeon E5-2676v3, 32 | 2 GiB memory, EBS only)  |                             |                               |                                  |  |  |
|                                                                                                    | Family                                                                                                    | - Type -                       | vCPUs (j) -              | Memory (GiB) -           | Instance Storage (GB) (i) 👻 | EBS-Optimized Available (i) - | Network Performance (i) 🔹        |  |  |
|                                                                                                    | General purpose                                                                                            | t2.micro<br>Free tier eligible | 1                        | 1                        | EBS only                    | -                             | Low to Moderate                  |  |  |
|                                                                                                    | General purpose                                                                                            | t2.small                       | 1                        | 2                        | EBS only                    | -                             | Low to Moderate                  |  |  |
|                                                                                                    | General purpose                                                                                            | t2.medium                      | 2                        | 4                        | EBS only                    | -                             | Low to Moderate                  |  |  |
|                                                                                                    | General purpose                                                                                            | t2.large                       | 2                        | 8                        | EBS only                    | -                             | Low to Moderate                  |  |  |
|                                                                                                    | General purpose                                                                                            | m4.large                       | 2                        | 8                        | EBS only                    | Yes                           | Moderate                         |  |  |
|                                                                                                    | General purpose                                                                                            | m4.xlarge                      | 4                        | 16                       | EBS only                    | Yes                           | High                             |  |  |
|                                                                                                    | General purpose                                                                                            | m4.2xlarge                     | 8                        | 32                       | EBS only                    |                               | High                             |  |  |
|                                                                                                    | General purpose                                                                                            | m4.4xlarge                     | 16                       | 64                       | EBS only                    | Yes                           | High                             |  |  |
|                                                                                                    | <u>~</u> ·                                                                                                 |                                |                          |                          |                             |                               | Noute Configure Instance Datelle |  |  |
|                                                                                                    |                                                                                                    |                                |                          |                          | Cancel P                    | Review and Launch             | Next: Configure Instance Detail  |  |  |

### **bio**informatics.ca

# Select "Protect against accidental termination", then "Next: Add Storage".

| 🎁 AWS v Services v Edit                                                                   | ∽ cshl.student @ 3648-4068-4323 ∽ 0                                                                                                    | Dregon 👻 Support 🗸    |
|-------------------------------------------------------------------------------------------|----------------------------------------------------------------------------------------------------|-----------------------|
| 1. Choose AMI 2. Choose Instance Type 3                                                   | Configure Instance         4. Add Storage         5. Tag Instance         6. Configure Security Group         7. Review                                         |                       |
| Step 3: Configure Instance<br>Configure the instance to suit your requiremen<br>and more. | Details<br>s. You can launch multiple instances from the same AMI, request Spot instances to take advantage of the lower pricing, assign an access management r | role to the instance, |
| Number of instances (j)                                                                   | 1 Launch into Auto Scaling Group (j)                                                                                                    |                       |
| Purchasing option (j)                                                                     | □ Request Spot instances                                                                                                    |                       |
| Network (j                                                                                | vpc-ebcc188e (172.31.0.0/16) (default) Create new VPC                                                                                                    |                       |
| Subnet (j)                                                                                | No preference (default subnet in any Availability Zone)                                                                                                    |                       |
| Auto-assign Public IP (j)                                                                 | Use subnet setting (Enable)                                                                                                    |                       |
| IAM role (j)                                                                              | None   C Create new IAM role                                                                                                    |                       |
| Shutdown behavior (j)                                                                     | Stop                                                                                                    |                       |
| Enable termination protection (j)                                                         | Protect against accidental termination                                                                                                    |                       |
| Monitoring (j)                                                                            | Enable CloudWatch detailed monitoring     Additional charges apply.                                                                                             |                       |
| Tenancy (j)                                                                               | Shared tenancy (multi-tenant hardware)                                                                                                    |                       |
| Advanced Details                                                                          |                                                                                                    |                       |
|                                                                                           | Cancel Previous Review and Launch                                                                                                    | Next: Add Storage     |

#### **RNA sequencing and analysis**

# You should see "snap-xxxxxx" (32GB) and "snap-xxxxxx" (80GB) as the two storage volumes selected. Then, "Next: Tag Instance"

| r instance will be launched with the following storage device settings. You can attach additional EBS volumes and instance store volumes to your instance, or<br>the settings of the root volume. You can also attach additional EBS volumes after launching an instance, but not instance store volumes. Learn more about<br>age options in Amazon EC2.<br>The final stance is a stance of the root instance instance in the settings of the root volumes. Learn more about<br>The final stance is a stance of the root volume. You can also attach additional EBS volumes after launching an instance, but not instance store volumes. Learn more about<br>The final stance is a stance of the root volume is a stance of the root instance is a stance of the root volume. The stance is a stance of the root volume is a stance of the root volume is a stance of the root volume. The stance is a stance of the root volume is a stance of the root volume is a stance of the root volume. The stance of the root volume is a stance of the root volume is a stance of |
|----------------------------------------------------------------------------------------------------|
|                                                                                                    |
|                                                                                                    |
|                                                                                                    |
| Root /dev/sda1 snap-6f450833 32 General Purpose (SSD) 📀 96 / 3000 🗹 Not Encrypted                                                                                                    |
| EBS 📀 /dev/sdb 😌 snap-11e6954e 500 General Purpose (SSD) 😋 1500 / 3000 🗹 Not Encrypted 🚫                                                                                                    |

**bio**informatics.ca

# Create a tag like "Name=ObiGriffith" [use your own name]. Then hit "Next: Configure Security Group".

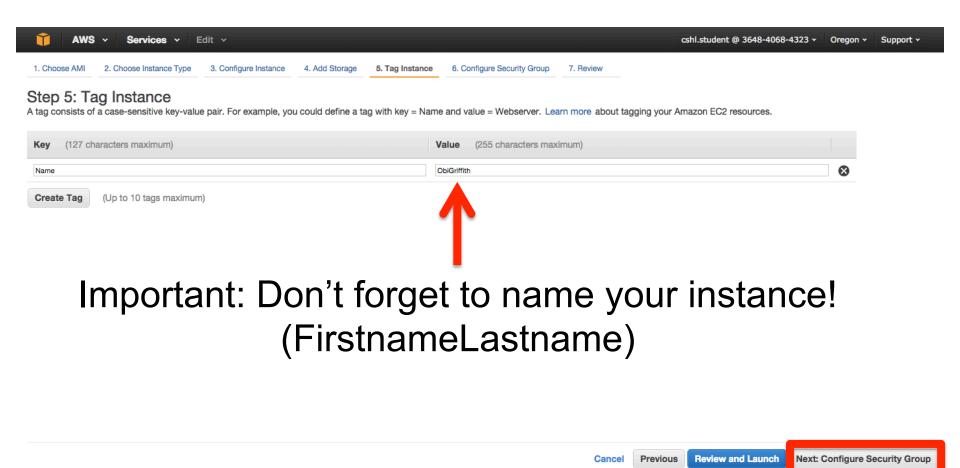

**RNA sequencing and analysis** 

## Select an Existing Security Group, choose "SSH\_HTTP". Then hit "Review and Launch".

| 🎁 AWS 🗸 Services 🗸                  | Edit 🗸                                                                                                    | cshl.stud                                                                                                    | lent @ 3648-4068-4323 • Oregon • Suppor             |
|-------------------------------------|----------------------------------------------------------------------------------------------------|----------------------------------------------------------------------------------------------------|-----------------------------------------------------|
| Choose AMI 2. Choose Instance Type  | 3. Configure Instance 4. Add Storage 5. Tag Instance                                                                              | 6. Configure Security Group 7. Review                                                                                                    |                                                     |
| w unrestricted access to the HTTP a | that control the traffic for your instance. On this page, you can<br>nd HTTPS ports. You can create a new security group or selec | add rules to allow specific traffic to reach your instance. For example, if you want to set up a web server and allow Int<br>t from an existing one below. Learn more about Amazon EC2 security groups. | ternet traffic to reach your instance, add rules th |
| Assign a security (                 | group: Ocreate a new security group Select an existing security group                                                             | _                                                                                                    |                                                     |
| Security Group ID                   | Name                                                                                                    | Description                                                                                                    | Actions                                             |
| sg-fcf10585                         | civic-dev                                                                                                    | security group for the civic dev environment                                                                                                    | Copy to new                                         |
| sg-64d8be01                         | default                                                                                                    | default VPC security group                                                                                                    | Copy to new                                         |
| sg-dd2666a4                         | launch-wizard-8                                                                                                    | launch-wizard-8 created 2016-11-09T15:26:54.2006:00                                                                                                    | Copy to new                                         |
| sg-4e1b6128                         | SSH_HTTP                                                                                                    | SSH and HTTP from anywhere                                                                                                    | Copy to new                                         |
| sg-28ad924c                         | SSH_HTTP_8080                                                                                                    | custom security group for oreganno server                                                                                                    | Copy to new                                         |
|                                     |                                                                                                    |                                                                                                    |                                                     |
| sg-5a53633f                         | SSH_HTTP_8081_IN_ALL_OUT                                                                                                    | Allow web, ssh, and GMS class viewer incoming and all outgoing                                                                                                    | Copy to new                                         |

| Inbound rules for sg-4e1b6128 (Selected security groups: sg-4e1b6128) |             |               |           |  |  |  |
|-----------------------------------------------------------------------|-------------|---------------|-----------|--|--|--|
| Type ()                                                               | Protocol () | Port Range () | Source () |  |  |  |
| HTTP                                                                  | TCP         | 80            | 0.0.0/0   |  |  |  |
| SSH                                                                   | TCP         | 22            | 0.0.0.0/0 |  |  |  |

Cancel Previous Review and Launch

### **bio**informatics.ca

# Review the details of your instance, note the warnings, then hit Launch

| The services of the services of the services o |                                                                                                    |       |              |                       |                         |                    |                    |  |  |
|----------------------------------------------------------------------------------------------------|----------------------------------------------------------------------------------------------------|-------|--------------|-----------------------|-------------------------|--------------------|--------------------|--|--|
| 1. Choose AMI 2. Choose Instance Type 3. Configure Instance 4. Add Storage 5. Tag Instance 6. Configure Security Group 7. Review                                                                                                    |                                                                                                    |       |              |                       |                         |                    |                    |  |  |
| Step 7: Review Instance Launch                                                                                                    |                                                                                                    |       |              |                       |                         |                    |                    |  |  |
| Your instance configuration is not eligible for the free usage tier<br>To launch an instance that's eligible for the free usage tier, check your AMI selection, instance type, configuration options, or storage devices. Learn more about free usage tier eligibility and usage<br>restrictions.                                                                                                    |                                                                                                    |       |              |                       |                         |                    |                    |  |  |
| Your instance                                                                                                    | Improve your instances' security. Your security group, SSH_HTTP_8081_IN_ALL_OUT, is open to the world.     Your instances may be accessible from any IP address. We recommend that you update your security group rules to allow access from known IP addresses only.     You can also open additional ports in your security group to facilitate access to the application or service you're running, e.g., HTTP (80) for web servers. Edit security groups     AMI Details |       |              |                       |                         |                    |                    |  |  |
| <u>A</u>                                                                                                    | eqtec_2015_v2 - a<br>ice Type: ebs Virtualizi                                                                                                    |       |              |                       |                         |                    | Edit instance type |  |  |
| Instance Type                                                                                                    | ECUs                                                                                                    | vCPUs | Memory (GiB) | Instance Storage (GB) | EBS-Optimized Available | Network Performanc | e                  |  |  |
| m3.2xlarge                                                                                                    | 26                                                                                                    | 8     | 30           | 2 x 80                | <b>—</b>                | High               |                    |  |  |
| <ul> <li>Security Group</li> </ul>                                                                                                    | ✓ Security Groups                                                                                                    |       |              |                       |                         |                    |                    |  |  |
| Cancel Previous Launch                                                                                                    |                                                                                                    |       |              |                       |                         |                    |                    |  |  |

### **bio**informatics.ca

# Choose an existing key pair: "CSHL\_2016" and then Launch.

| 🎁 AWS 🗸 Se                        | ervices 🗸 🛛 Ed                        | lit v             |                                                                     |                                                              |                                                                                                    |                                                  | cshl.student @ 3648-4068-4323 • Oregon • Support • |
|-----------------------------------|---------------------------------------|-------------------|---------------------------------------------------------------------|--------------------------------------------------------------|----------------------------------------------------------------------------------------------------|--------------------------------------------------|----------------------------------------------------|
| 1. Choose AMI 2. Choose           | e Instance Type                       | 3. Configure Inst | ance 4. Add Storage                                                 | 5. Tag Instance 6. Configure                                 | Security Group 7. Review                                                                                                    |                                                  |                                                    |
| Step 7: Review                    |                                       |                   | k to edit changes for ea                                            | ch section. Click <b>Launch</b> to ass                       | ign a key pair to your instance and compl                                                                                          | ate the launch process                           |                                                    |
|                                   |                                       | -                 |                                                                     |                                                              |                                                                                                    |                                                  |                                                    |
|                                   | U U U                                 | U                 | ible for the free us<br>usage tier, check your A                    | •                                                            | figuration options, or storage devices. Le                                                                                         | arn more about free usage tier eligibility and u | isage restrictions.                                |
|                                   |                                       |                   |                                                                     |                                                              |                                                                                                    |                                                  | Don't show me this again                           |
| Your instances                    | may be accessible                     | e from any IP a   | r security group,<br>ddress. We recommer<br>ity group to facilitate | Select an existing                                           | key pair or create a new k                                                                                                    | ey pair X                                        |                                                    |
| ✓ AMI Details                     |                                       |                   |                                                                     | they allow you to connect to                                 | c key that AWS stores, and a private key<br>your instance securely. For Windows AMIs<br>to log into your instance. For Linux AMIs, | s, the private key file is required              | Edit AMI                                           |
| <u> </u>                          | ec_2015_v4 - ar<br>2015 Image root ar |                   | ter course clean up                                                 | securely SSH into your instan                                | ce.                                                                                                    |                                                  |                                                    |
| Root Device 1                     | īype: ebs Virtualizati                | ion type: hvm     |                                                                     | Note: The selected key pair w<br>about removing existing key | vill be added to the set of keys authorized bairs from a public AMI.                                                               | for this instance. Learn more                    |                                                    |
| <ul> <li>Instance Type</li> </ul> |                                       |                   |                                                                     | Choose an existing key Select a key pair                     | pair                                                                                                    | \$                                               | Edit instance type                                 |
| Instance Type                     | ECUs                                  | vCPUs             | Memory (GiB)                                                        | CSHL_2016                                                    |                                                                                                    | ¢                                                |                                                    |
| t2.micro                          | Variable                              | 1                 | 1                                                                   |                                                              | ave access to the selected private by alle<br>e able to log into my instance.                                                      | (CSHL_2016.pem), and that                        |                                                    |
| ✓ Security Groups                 |                                       |                   |                                                                     |                                                              | C                                                                                                    | Launch Instances                                 | Edit security groups                               |
| Security Group ID                 |                                       |                   | Name                                                                |                                                              | Description                                                                                                    |                                                  |                                                    |
| sg-4e1b6128                       |                                       |                   | SSH_HTTP                                                            |                                                              | SSH and HTTP from                                                                                                    | n anywhere                                       |                                                    |
| All selected security             | groups inbound                        | rules             |                                                                     |                                                              |                                                                                                    |                                                  |                                                    |
| Security Group ID                 |                                       | Туре ()           |                                                                     | Protocol (i)                                                 | Port Range (i)                                                                                                    | Source (i)                                       |                                                    |
| sa-4e1b6128                       |                                       | HTTP              |                                                                     | ТСР                                                          | 80                                                                                                    | 0.0.0/0                                          |                                                    |
|                                   |                                       |                   |                                                                     |                                                              |                                                                                                    |                                                  | Cancel Previous Launch                             |

#### **RNA** sequencing and analysis

# View Instances to see your new instance spinning up!

| T AWS - Services - Edit -                                                                                                    | cshl.student @ 3648-4068-4323 🗸          | Oregon 🕶      | Support +        |
|----------------------------------------------------------------------------------------------------|------------------------------------------|---------------|------------------|
|                                                                                                    |                                          |               |                  |
| Launch Status                                                                                                    |                                          |               |                  |
|                                                                                                    |                                          |               |                  |
| ✓ Your instances are now launching                                                                                                    |                                          |               |                  |
| The following instance launches have been initiated: i-45e4089f View launch log                                                                                                    |                                          |               |                  |
| Get notified of estimated charges                                                                                                    |                                          |               |                  |
| Create billing alerts to get an email notification when estimated charges on your AWS bill exceed an amount you define (for example, if you exceed                                                    | the free usage tier).                    |               |                  |
| How to connect to your instances                                                                                                    |                                          |               |                  |
|                                                                                                    |                                          |               |                  |
| Your instances are launching, and it may take a few minutes until they are in the <b>running</b> state, when they will be ready for you to use. Usage hours on your stop or terminate your instances. | new instances will start immediately and | continue to a | accrue until you |
| Click View Instances to monitor your instances' status. Once your instances are in the running state, you can connect to them from the Instances screen.                                              | Find out how to connect to your instanc  | es.           |                  |
| - Here are some helpful resources to get you started                                                                                                    |                                          |               |                  |
| <ul> <li>Here are some helpful resources to get you started</li> <li>How to connect to your Linux instance</li> <li>Amazon EC2: User Guide</li> </ul>                                                 |                                          |               |                  |
| Learn about AWS Free Usage Tier     Amazon EC2: Discussion Forum                                                                                                    |                                          |               |                  |
|                                                                                                    |                                          |               |                  |
| While your instances are launching you can also                                                                                                    |                                          |               |                  |

Create status check alarms to be notified when these instances fail status checks. (Additional charges may apply) Create and attach additional EBS volumes (Additional charges may apply) Manage security groups

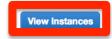

**bio**informatics.ca

# Find YOUR instance, select it, and then hit connect for instructions on how to connect

| 🎁 AWS 🗸 S               | Servi | ces 🗸 🛛 Edit 🔻  |                                 |                   |                                         |                  |                 |         | cshl.studen | it @ 3648-4068-4                    | 323 • 0 | Oregon 👻 S  | upport 🗸 |    |
|-------------------------|-------|-----------------|---------------------------------|-------------------|-----------------------------------------|------------------|-----------------|---------|-------------|-------------------------------------|---------|-------------|----------|----|
| EC2 Dashboard<br>Events | •     | Launch Instand  | Connect                         | Actions V         |                                         |                  |                 |         |             |                                     |         | ਦ           | •        | ?  |
| Tags                    |       | Q Filter by tag | s and attributes or s           | earch by keyword  |                                         |                  |                 |         |             | (                                   | 9 K     | < 1 to 5 of | 5 > >    |    |
| Reports                 |       |                 |                                 |                   |                                         |                  |                 |         |             |                                     |         |             |          |    |
| Limits                  |       | Name            | <ul> <li>Instance ID</li> </ul> | ) v Instance Type | <ul> <li>Availability Zone -</li> </ul> | Instance State 👻 | Status Checks 👻 | Alarm   | Status      | Public DNS                          | *       | Public IP   | -        | K  |
| INSTANCES               |       | ObiGriffith     |                                 | .2xlarge          | us-west-2c                              | 🥥 running        | 🛛 Initializing  | None    | <b>\</b>    | ec2-52-33-240-19                    | 96.us   | 52.33.240.1 | 96       | С  |
| Instances               |       | instructor_     | test2 i-068e6cdc                | m3.2xlarge        | us-west-2c                              | 🥚 running        | 2/2 checks …    | None    | <b>\</b>    | ec2-52-34-44-168                    | 3.us-w  | 52.34.44.16 | 8        | in |
| Spot Requests           |       | Jason's In      | sta i-00967ada                  | m3.2xlarge        | us-west-2c                              | running          | 2/2 checks      | None    | 6           | ec2-52-10-59-49.                    | us-we   | 52.10.59.49 |          | С  |
| Reserved Instances      |       | Obi's insta     | ince i-15836fcf                 | m3.2xlarge        | us-west-2c                              | running          | 2/2 checks      | None    | <b>\</b>    | ec2-52-34-43-79                     | us-we   | 52.34.43.79 |          | С  |
| Commands                |       | instructor_     | test1 i-66463ea0                | m3.2xlarge        | us-west-2a                              | running          | 2/2 checks …    | None    | 2           | ec2-52-11-219-13                    | 38.us   | 52.11.219.1 | 38       | in |
| IMAGES                  |       |                 |                                 |                   |                                         |                  |                 |         |             |                                     |         |             |          |    |
| AMIs                    |       |                 |                                 |                   |                                         |                  |                 |         |             |                                     |         |             |          |    |
| Bundle Tasks            |       |                 |                                 |                   |                                         |                  |                 |         |             |                                     |         |             |          |    |
| ELASTIC BLOCK STORE     |       |                 |                                 |                   |                                         |                  |                 |         |             |                                     |         |             |          |    |
| Volumes                 |       |                 |                                 |                   |                                         |                  |                 |         |             |                                     |         |             |          |    |
| Snapshots               |       |                 |                                 |                   |                                         |                  |                 |         |             |                                     |         |             |          |    |
| NETWORK & SECURITY      |       |                 |                                 |                   |                                         | 000              |                 |         |             |                                     |         |             |          |    |
| Security Groups         |       | Instance: i-45  | ie4089f (ObiGriffith            | n) Public DNS: ec | 2-52-33-240-196.us-we                   | st-2.compute.ama | zonaws.com      |         |             |                                     |         |             |          | 1  |
| Elastic IPs             |       | Description     | Otatus Obaslus                  | Manitarian T      |                                         |                  |                 |         |             |                                     |         |             |          |    |
| Placement Groups        |       | Description     | Status Checks                   |                   | ags                                     |                  |                 |         |             |                                     |         |             |          |    |
| Key Pairs               |       |                 | Instance ID                     | i-45e4089f        |                                         |                  | Public          | DNS     |             | -240-196.us-west-<br>.amazonaws.com |         |             |          |    |
| Network Interfaces      |       |                 | Instance state                  | running           |                                         |                  | Pul             | olic IP | 52.33.240.  |                                     |         |             |          |    |
| LOAD BALANCING          |       |                 | Instance type                   | m3.2xlarge        |                                         |                  |                 | stic IP | -           |                                     |         |             |          |    |
| Load Balancers          |       |                 | Private DNS                     |                   | west-2.compute.internal                 |                  | Availability    |         | us-west-20  |                                     |         |             |          |    |
|                         |       |                 |                                 | -                 |                                         |                  |                 |         |             |                                     |         |             |          |    |

#### **RNA sequencing and analysis**

# Take note of your Public DNS and the instructions on changing permissions for the key file (Note, we will login as ubuntu NOT root)

| 🎁 AWS 🗸 Se                                                     | ervices 🗸 🛛 Edit 🗸 | cshi.                                                                                                    | student @ 3648-4068-4323 • Oregon • Support •                |
|----------------------------------------------------------------|--------------------|----------------------------------------------------------------------------------------------------|--------------------------------------------------------------|
| EC2 Dashboard                                                  | Launch Instance    | C                                                                                                    |                                                              |
| Events                                                         | <                  | Connect To Your Instance ×                                                                                                    | <del>रम्क्ष</del>                                            |
| Tags                                                           | Q Filter by tags a |                                                                                                    |                                                              |
| Reports<br>Limits                                              | Name               | I would like to connect with         OA standalone SSH client         OA Java SSH Client directly from my browser (Java required)          | Public DNS - Public IP - K                                   |
| INSTANCES                                                      | ObiGriffith        |                                                                                                    | );;;;;;;;;;;;;;;;;;;;;;;;;;;;;;;;;;;;;                       |
| Instances                                                      | instructor_tes     | To access your instance:                                                                                                    | 🍖 ec2-52-34-44-168.us-w 52.34.44.168 in                      |
| Spot Requests                                                  | Jason's Insta      |                                                                                                    | 👦 ec2-52-10-59-49.us-we 52.10.59.49 C                        |
| Reserved Instances                                             | Obi's instance     | <ol> <li>Locate your private key file (CSHL.pem). The wizard automatically detects the key you used to<br/>launch the instance.</li> </ol> | ec2-52-34-43-79.us-we 52.34.43.79 C                          |
| Commands                                                       | instructor_tes     |                                                                                                    | a ec2-52-11-219-138.us 52.11.219.138 in                      |
| <ul> <li>IMAGES</li> <li>AMIs</li> <li>Bundle Tasks</li> </ul> |                    | chmod 400 CSHL.pem<br>4. Connect to your instance using its Public IP:                                                                     |                                                              |
| ELASTIC BLOCK STORE                                            |                    | 52.33.240.196                                                                                                    |                                                              |
| Volumes                                                        |                    | Example:                                                                                                    |                                                              |
| Snapshots                                                      |                    | ssh -i "CSHL.pem" root@52.33.240.196                                                                                                    |                                                              |
| NETWORK & SECURITY                                             |                    | Please note that in most cases the username above will be correct, however please ensure                                                   |                                                              |
| Security Groups                                                | Instance: i-45e4   |                                                                                                    |                                                              |
| Elastic IPs                                                    |                    | default AMI username.                                                                                                    |                                                              |
| Placement Groups                                               | Description        | If you need any assistance connecting to your instance, please see our connection documentation.                                           |                                                              |
| Key Pairs                                                      |                    | 1                                                                                                    | 2-33-240-196.us-west-                                        |
| Network Interfaces                                             |                    | Close                                                                                                    | pute.amazonaws.com<br>240.196                                |
| LOAD BALANCING                                                 |                    | Instance type полькадо сависти                                                                                                    |                                                              |
| Load Balancers                                                 |                    |                                                                                                    | vest-2c                                                      |
| 🗨 Feedback 🔇 En                                                | ıglish             | © 2008 - 2015, Amazon Web Services, Inc. or its a                                                                                          | affiliates. All rights reserved. Privacy Policy Terms of Use |

#### **RNA sequencing and analysis**

## **Opening a 'terminal session' on a Mac**

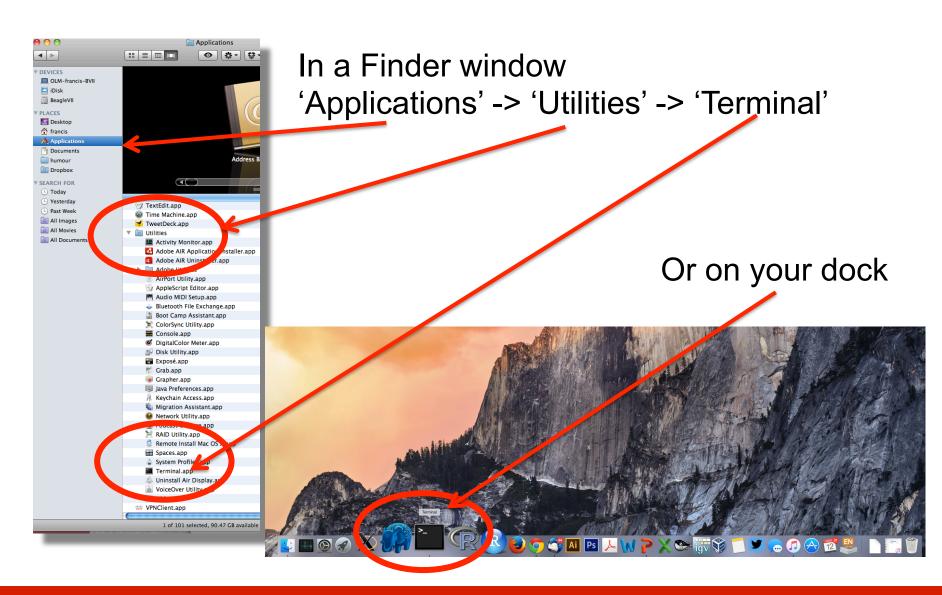

#### **RNA sequencing and analysis**

# Add the terminal App to your dock

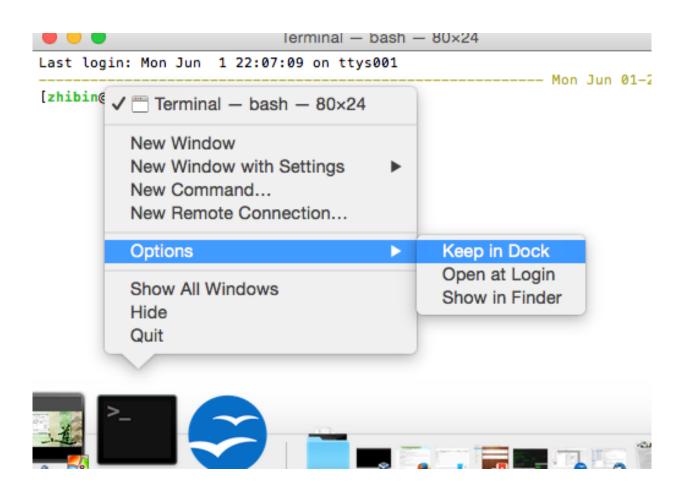

#### **RNA sequencing and analysis**

## Creating a working directory on your Mac called 'cshl'

| obis-air:∼ ogr<br>/Users/ogriffi<br>obis-air:∼ ogr | t                  |                |          |        |         |      |  |
|----------------------------------------------------|--------------------|----------------|----------|--------|---------|------|--|
| Applications                                       | Desktop            | Dropbox        | Movies   | Public | gittemp | temp |  |
| Attachments                                        | Documents          | Google Drive   | Music    | bin    | igv     |      |  |
| Box Sync                                           | Downloads          | Library        | Pictures | git    | ncbi    |      |  |
| obis-air:∼ ogr                                     | iffit\$ mkdir cshl |                |          | -      |         |      |  |
| obis-air:∼ ogr                                     | iffit\$ cd cshl    |                |          |        |         |      |  |
| -                                                  | ogriffit\$ ls -la  |                |          |        |         |      |  |
| total Ø                                            | <b>J</b>           |                |          |        |         |      |  |
| drwxr-xr-x 2                                       | ogriffit staff     | 68 Nov 13 22   | :18 .    |        |         |      |  |
| drwxr-xr-x+ 58                                     | ogriffit staff     | 1972 Nov 13 22 | :18      | mkdir  | cshl    |      |  |
| obis-air:cshl                                      |                    |                |          |        |         |      |  |
|                                                    |                    |                |          | cd csł |         |      |  |
|                                                    |                    |                |          |        | 11      |      |  |

#### **RNA sequencing and analysis**

## **Obtain your AWS 'key' file from course wiki**

On Mac:

Control+

Save Link As

#### Resources

- Roster
- Drop Box
- Chat Room
- Email Archive
- Meetings &
- Courses
- CSHL RSS
- Statistics
- Site Info
- 😡 <u>Help</u>

- Presentations
- 20th November (Friday)
- 19th November (Thursday)
- 18th November (Wednesday)
- 17th November (Tuesday)
- Informatics for RNA-seq: A web resource for analysis on the cloud
- 16th November (Monday)
- \* Obi, Malachi & Jason: Informatics for RNA-seq: A web resource for analysis on the cloud

15th November (Sunday)

14th November (Saturday)

Malachi Griffith & Obi Griffith: Internet State State Sta

AWS Sign In Console

- Username : cshl.student
- Password : seqtec

Connect to AWS via Termina

Download CSHL.pem

**RNA sequencing and analysis** 

- chmod 400 CSHL.pem
- ssh -i CSHL.pem ubuntu@YOUR\_IP\_ADDRESS

»Jason Walker: Unix Command-line Bootcamp

Save key file to your new 'cshl' directory

## **bio**informatics.ca

Go to course wiki, "Presentations" page

## Viewing the 'key' file once downloaded

obis-air:cshl ogriffit\$ cd ~/cshl/ obis-air:cshl ogriffit\$ ls -la total 8 drwxr-xr-x 3 ogriffit staff 102 Nov 13 22:21. drwxr-xr-x+ 58 ogriffit staff 1972 Nov 13 22:18 .. -rw-r----@ 1 ogriffit staff 1696 Nov 13 22:21 CSHL.pem obis-air:cshl ogriffit\$ cat CSHL.pem ----BEGIN RSA PRIVATE KEY-----MIIEpgIBAAKCAQEAvJ5gwmtby9QZ2Idz+ugiEQQHW6Ps0ZAZFvr+mWDnM4pKpccaVmDh7XjcE0LF 0kJzaP9+jj0kSF0yNinitoB32DgrmVhgNhyheEgH5XMn28szxUj1EuoNXAogNuY7mWMo6MoWssSW Rgy+rj19vMGQn5rsnMLjCM1smebPoqY0L8EPa1ccRbdGXG1dMTlCC1ho/Hk9bZweamGiZLaAWVmf z0K/L0zxgY3K4cwaL48HV6oGuMh5lTDpnobxXghQ4oC5Mej+DpCRF8C+EG2uNDuyuLzRJfQmFBV2 GKDWDwhdqGmKmX9IpMT9ubvNoQPy0vYLvM80eG3cMbz2IZpaNryihwIDAQABAoIBAQCZYT0TvF04 a3DdCEEC/rN9HMaS+bjFkm0kp9RTi15XJhTPvBmptjzibA6gWJfDaXgKIQGbzxJrEkxwCR2IB03v 0LV7jEcomZ2ggRMDPeJitFoUCuDnkZZtivppSk2az0zeaD+0/ZegPx0L+Yr+7HSbpVLVoxEV/l5a xDuCawBMSY2cnGWKfEBlSPnB6fGZj8luGzv0aP/CETx/K78TIS56m4yrTIQIeEPfFt/PQr/EUgoL 7co5oy9K3sD1noPLDhk3vJa1VNrMjHkMZLkbZuaoHPzgSQHninm80Ca25WWTGsSZ8vQsBIUTlGI1 W7lzXH3wD1jJNd+03QK4bnKaZ+DZAoGBAPVpisa49JY/6K2f9B8naqtX/ljzVWTl3Q7r6t6uh21Y oexmC8eJ2wQwd0qNjZWVxSMVksIwdM6xcsBIJRMmltWTVdmD0fkDv0fjd8CM4nctH76tvSvZz02e qI9wSshHY1fh+09CoLZeefFSURxqWbkJfREjoZ4UGUWMi3k1rxC9AoGBAMTBlBB0WQ+5ojzQYu0L Q4YrsIPg1/ni0WmJ+05vcTCJ2aeI88VhK5c2PoXPWWiJ9CdD2VFZDiCm2XuJA5iwJmnhuwGGHHEn BFBqEF/ueJrW+r43pRcYRuRIXjiH4mQQlK4Zemecym5fAHvxZxq4fs2kWfMPySFaVufcP0VC7X6T AoGBAMhro0xbrFQwaU0yh9oRhMneGPhn8WtvVjNjc/LcMfmZEtRPGnuhF965/hJCvEhXgiH+8lXo 4NwUixSBVtXnA/P0WX5Ea2ykIth2Kkx0Qlb14SEGHqH7RZOsaRiLqmcZ9gXFpkm6rimByrDMezVr nU7CcwNWSB0ja0gluZoJv6k5AoGBAJJuFsmD5ZhkaS+lTtpnlZtXDIk5XsMkYQGQpS0clzqufQPI UtPEm3Jv9lwTktDQSpgmTifShUcbpaPgtoJ+JjiKvGhH7QbxKK7II00kULG760SD+S0U972Rdj3Q M1aRWHWxlH1kH0vDXFLhuAAU6poVBLR2PRPLbf4k1hmv05xtAoGBAJVQy1GF8uVNwk0CNzLIgmkY uk9M24hfqn3N2GY3Zgqf43bD4kdYgL4rvsgp08QzotPf+19kVlCv0ciolSjEHLyUdlyPGzj4CTTH 1f1RoGHmYzVn9VuFTu4hJ17J+uwgXgIr9Sx/UTjwkmCjPf7CEyIuGxaThG/ZoR9stufZB5db -----END RSA PRIVATE KEY-----obis-air:cshl ogriffit\$

## Changing file permissions of your 'key' file (Mac/Linux)

ls -l (long listing)

drwx----+ 67 ogriffit staff 2278 22 May 21:25 ../
-rw-r--r-@ 1 ogriffit staff 1696 22 May 21:31 CSHL.pem
rwx : owner
rwx : group
rwx: world
r read (4)
w write (2)
x execute (1)

Which ever way you add these 3 numbers, you know which integers were used (6 is always 4+2, 5 is 4+1, 4 is by itself, 0 is none of them etc ...) So, when you have:

**bio**informatics.ca

#### chmod 400 <file name>

It is "r" for the the file owner **only** 

# Logging into your instance

**bio**informatics.ca

## Mac/Linux

cd cshl/ chmod 400 CSHL.pem ssh -i CSHL.pem ubuntu@[YOUR PUBLIC DNS]

## Copying files from AWS to your computer (using a web browser)

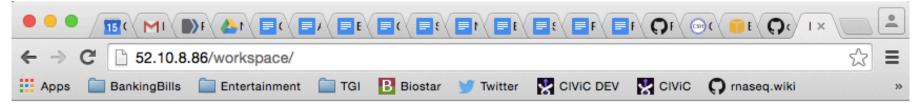

**bio**informatics ca

## Index of /workspace

| Name             | Last modified    | Size Description |
|------------------|------------------|------------------|
| Parent Directory |                  | -                |
| Homo sapiens/    | 2015-11-13 06:45 | -                |
| README.txt       | 2014-06-17 23:53 | 5.3K             |
| bam-demo/        | 2015-11-14 21:03 | -                |
| 🛅 data/          | 2015-11-13 01:39 | -                |
| scratch/         | 2015-11-13 19:43 | -                |
| tools/           | 2015-11-13 01:54 | -                |

Apache/2.4.7 (Ubuntu) Server at 52.10.8.86 Port 80

## http://[YOUR PUBLIC DNS]/

# Logging out of your instance

## Mac/Linux – simply type exit

exit

Note, this disconnects the terminal session (ssh connection) to your cloud instance. But, your cloud instance is still running! See next slide for how to stop your instance.

**bio**informatics ca

# When you are done for the day you can "Stop" your instance – Don't Terminate!

| 👔 AWS 🗸 Servic                                                        | es v Edit v                                                         |                         |                     |                     |                  | cshl.student @  | 3648-4068-43 | 323 • Oregon • S   | Support + |  |  |  |  |
|-----------------------------------------------------------------------|---------------------------------------------------------------------|-------------------------|---------------------|---------------------|------------------|-----------------|--------------|--------------------|-----------|--|--|--|--|
| EC2 Dashboard<br>Events                                               | Launch Instance Conne                                               | ct Actions V            |                     |                     |                  |                 |              | Ð                  | • • 0     |  |  |  |  |
| Tags                                                                  | Q Filter by tags and attribute                                      | es or search by keyword |                     |                     |                  |                 | e            | K < 1 to 23 of     | 123 > >   |  |  |  |  |
| Reports<br>Limits                                                     | Name                                                                | ✓ Instance ID ✓         | Instance Type 👻     | Availability Zone 👻 | Instance State 👻 | Status Checks 🔻 | Alarm Status | Public DNS         | - PI      |  |  |  |  |
| INSTANCES                                                             | instructor_test2                                                    | Connect                 | m3.2xlarge          | us-west-2c          | running          | 🥝 2/2 checks    | None         | 🍖 ec2-52-10-8-86.u | is-wes 52 |  |  |  |  |
| Instances                                                             | JasonWalker                                                         | Get Windows Password    | m3.2xlarge          | us-west-2c          | stopped          |                 | None         | <b>`</b> @         |           |  |  |  |  |
| Spot Requests                                                         | pengpeng                                                            | Launch More Like This   | m3.2xlarge          | us-west-2c          | stopped          |                 | None         | <b>`</b> @         |           |  |  |  |  |
| Reserved Instances                                                    | ALesiak                                                             | Instance State          | Start               | us-west-2c          | stopped          |                 | None         | <b>`</b> @         |           |  |  |  |  |
| Commands                                                              | djcoughlin                                                          | Instance Settings       | Stop                | us-west-zc          | stopped          |                 | None         | <b>\</b>           |           |  |  |  |  |
| IMAGES                                                                | jakesaunders                                                        | Image   Networking      | Reboot Terminate    | us-west-2c          | stopped          |                 | None         | <b>`</b> @         |           |  |  |  |  |
| AMIs                                                                  | YunjuSung                                                           | CloudWatch Monitoring   | mo.zxiarge          | us-west-2c          | stopped          |                 | None         | <b>\</b> @         |           |  |  |  |  |
| Bundle Tasks                                                          | Jonathan.Wan                                                        | i-6640acbc              | m3.2xlarge          | us-west-2c          | stopped          |                 | None         | <b>`</b> @         |           |  |  |  |  |
| ELASTIC BLOCK STORE                                                   | KateD                                                               | i-a241ad78              | m3.2xlarge          | us-west-2c          | stopped          |                 | None         | <b>`</b> @         |           |  |  |  |  |
| Volumes                                                               | JenTudor                                                            | i-0e42aed4              | m3.2xlarge          | us-west-2c          | stopped          |                 | None         | <b>`</b> @         |           |  |  |  |  |
| Snapshots                                                             | YanZhang                                                            | i-0342aed9              | m3.2xlarge          | us-west-2c          | stopped          |                 |              | <b>`</b> @         |           |  |  |  |  |
| NETWORK & SECURITY                                                    | ArenMarshall                                                        | i-0242aed8              | m3.2xlarge          | us-west-2c          | stopped          |                 |              | 6                  |           |  |  |  |  |
| Security Groups                                                       |                                                                     |                         |                     | 000                 |                  |                 |              |                    |           |  |  |  |  |
| Elastic IPs                                                           | Instance: i-068e6cdc (inst                                          | ructor_test2) Public DN | S: ec2-52-10-8-86.u | us-west-2.compute.a | mazonaws.com     |                 |              |                    |           |  |  |  |  |
| Placement Groups<br>Key Pairs<br>Network Interfaces<br>Load Balancers | BLOAD BALANCING tab. then find your instance. Right-click and chose |                         |                     |                     |                  |                 |              |                    |           |  |  |  |  |
| AUTO SCALING                                                          |                                                                     | ʻ                       | nstan               | ce Sta              | te' ->           | 'Stop'          |              |                    |           |  |  |  |  |

#### **RNA sequencing and analysis**

# Next morning, you can "Start" your instance again

| 🎁 AWS 🗸 Services 🗸  | Edit 🗸                                 |                                           |                 |                     |                  | cshl.student @  | 3648-4068-43 | 23 • Oregon •    | Support v           |    |
|---------------------|----------------------------------------|-------------------------------------------|-----------------|---------------------|------------------|-----------------|--------------|------------------|---------------------|----|
| EC2 Dashboard       | h Instance Connect Action              | 15 ¥                                      |                 |                     |                  |                 |              | 4                | e •                 | ?  |
| Tags Q Filt         | ter by tags and attributes or search b | y keyword                                 |                 |                     |                  |                 | G            | K < 1 to 23      | of 23 $\rightarrow$ | >  |
| Limits              | Name -                                 | Instance ID 👻                             | Instance Type 👻 | Availability Zone 👻 | Instance State 👻 | Status Checks 👻 | Alarm Status | Public DNS       | -                   | P  |
|                     | nstructor_test2                        | i-068e6cdc                                | m3.2xlarge      | us-west-2c          | running          | 2/2 checks …    | None         | 🍃 ec2-52-10-8-86 | S.us-wes            | 52 |
| Instances           | JasonWalker Connect                    | ae8                                       | m3.2xlarge      | us-west-2c          | stopped          |                 | None         | <b>.</b>         |                     |    |
| Spot Requests       | Get Windows Pass                       | word <mark>cbd</mark>                     | m3.2xlarge      | us-west-2c          | stopped          |                 | None         | <b>.</b>         |                     |    |
| Reserved Instances  | ALesiak Launch More Like               | This <sub>ed7</sub>                       | m3.2xlar        | us-west-2c          | stopped          |                 | None         | <b>a</b>         |                     |    |
| Commands            | djcoughlin Instance State              | Start                                     |                 | us-west-2c          | stopped          |                 | None         | <b>a</b>         |                     |    |
| 🖃 IMAGES 🥼 ja       | akesaunders Instance Settings          | Stop                                      | arge            | us-west-2c          | stopped          |                 | None         | <b>A</b>         |                     |    |
| AMIs                | YunjuSung<br>Networking                | <ul> <li>Reboo</li> <li>Termin</li> </ul> | arge            | us-west-2c          | stopped          |                 | None         | <b>A</b>         |                     |    |
| Bundle Tasks        | Jonathan.Wan CloudWatch Monite         |                                           | mo.zxlarge      | us-west-2c          | stopped          |                 | None         | <b>a</b>         |                     |    |
| ELASTIC BLOCK STORE | KateD                                  | i-a241ad78                                | m3.2xlarge      | us-west-2c          | stopped          |                 | None         | <b>a</b>         |                     |    |
| Volumes             | JenTudor                               | i-0e42aed4                                | m3.2xlarge      | us-west-2c          | stopped          |                 | None         | 6                |                     |    |
| Snapshots           | YanZhang                               | i-0342aed9                                | m3.2xlarge      | us-west-2c          | stopped          |                 | None         |                  |                     |    |
|                     | ArenMarshall                           | i-0242aed8                                | m3.2xlarge      | us-west-2c          | stopped          |                 |              | .a               |                     |    |
| Security Groups     |                                        |                                           |                 | 000                 |                  |                 |              |                  |                     |    |
| Elastic IPs Instan  | ce: i-3246aae8 (JasonWalker)           | Private IP: 17                            | 2.31.5.175      |                     |                  |                 |              |                  |                     | 1  |
| Placement Groups    |                                        |                                           |                 |                     |                  |                 |              |                  |                     | 1  |
| Key Pairs           | Go to A                                | WS E                                      | =C2 []          | )ashbc              | bard. s          | select          | "Inst        | ances            | 5″                  |    |
| Network Interfaces  |                                        |                                           |                 |                     | •                |                 |              |                  |                     |    |
| LOAD BALANCING      | tab, then                              | find                                      | vour i          | nstanc              | e Rio            | ht-clic         | :k ar        | nd chc           | Se                  |    |
| Load Balancers      |                                        |                                           | •               |                     | •                |                 |              |                  |                     |    |
| AUTO SCALING        |                                        | "                                         | nstan           | ce Sta              | te' _>           | 'Start'         |              |                  |                     |    |
| Laurah              |                                        |                                           | istan           |                     |                  | Juit            |              |                  |                     |    |

### **bio**informatics.ca

When you restart your instance you will need to find your new Public DNS or IP address. Select your instance and "Connect" or look in Description tab. Then go back to instructions for "Logging into your instance"

| 👔 AWS 🗸 S                                                  | Servi | ces v                                                | Edit 🗸        |                   |         |            |      |                  |                     |             |           | cshl.student @ | 3648-4068-4  | 1323 <del>-</del> | Oregon + Supp        | ort 🗸       |
|------------------------------------------------------------|-------|------------------------------------------------------|---------------|-------------------|---------|------------|------|------------------|---------------------|-------------|-----------|----------------|--------------|-------------------|----------------------|-------------|
| EC2 Dashboard<br>Events                                    |       | Laun                                                 | ch Instance   | Connect           | F       |            | •    |                  |                     |             |           |                |              |                   | Ð                    | ¢ 0         |
| Tags                                                       |       | Q Filter by tags and attributes or search by keyword |               |                   |         |            |      |                  |                     |             |           |                |              | 8                 | < 1 to 23 of 23      | > >         |
| Reports<br>Limits                                          |       |                                                      | Name          |                   | - II    | nstance ID | -    | nstance Type 👻   | Availability Zone 👻 | Instance St | tate 👻 St | tatus Checks 👻 | Alarm Status | 5                 | Public DNS           | - PI        |
| INSTANCES                                                  |       |                                                      | instructor_te | est2              | i-      | 068e6cdc   | r    | m3.2xlarge       | us-west-2c          | running     | 0         | 2/2 checks     | None         | æ                 | ec2-52-10-8-86.us-we | <b>s</b> 52 |
| Instances                                                  |       |                                                      | JasonWalke    | er                | i-      | 3246aae8   | r    | n3.2xlarge       | us-west-2c          | stopped     | l         |                | None         | <b>a</b>          |                      |             |
| Spot Requests                                              |       |                                                      | pengpeng      |                   | i-      | 6740acbd   | r    | n3.2xlarge       | us-west-2c          | stopped     | l         |                | None         | æ                 |                      |             |
| Reserved Instances                                         |       |                                                      | ALesiak       |                   | i-      | 0d42aed7   | r    | n3.2xlarge       | us-west-2c          | stopped     | l         |                | None         | æ                 |                      |             |
| Commands                                                   |       |                                                      | djcoughlin    |                   | i-      | 3540acef   | r    | m3.2xlarge       | us-west-2c          | stopped     | l         |                | None         | æ                 |                      |             |
| IMAGES                                                     |       |                                                      | jakesaunde    | rs                | i-      | a747ab7d   | r    | m3.2xlarge       | us-west-2c          | stopped     |           |                | None         | æ                 |                      |             |
| AMIs                                                       |       |                                                      | YunjuSung     |                   | i-      | 6540acbf   | r    | n3.2xlarge       | us-west-2c          | stopped     |           |                | None         | <b>De</b>         |                      |             |
| Bundle Tasks                                               |       |                                                      | Jonathan.W    | /an               | i-      | 6640acbc   | r    | n3.2xlarge       | us-west-2c          | stopped     |           |                | None         | <b>De</b>         |                      |             |
| ELASTIC BLOCK STORE                                        |       |                                                      | KateD         |                   | i-      | a241ad78   | r    | n3.2xlarge       | us-west-2c          | stopped     |           |                | None         | æ                 |                      |             |
| Volumes                                                    |       |                                                      | JenTudor      |                   | i-      | 0e42aed4   | r    | n3.2xlarge       | us-west-2c          | stopped     | l         |                | None         | æ                 |                      |             |
| Snapshots                                                  |       |                                                      | YanZhang      |                   | i-      | 0342aed9   | r    | n3.2xlarge       | us-west-2c          | stopped     |           |                | None         | æ                 |                      |             |
| NETWORK & SECURITY                                         |       |                                                      | ArenMarsha    | all               | i-      | 0242aed8   | r    | n3.2xlarge       | us-west-2c          | stopped     |           |                | None         | ) <sub>(6</sub>   |                      |             |
| Security Groups                                            |       |                                                      |               |                   |         | - 15       |      |                  | 000                 |             |           |                |              |                   |                      |             |
| Elastic IPs                                                |       | Insta                                                | nce: i-068    | e6cdc (instructor | _test2) | Public     | DNS: | ec2-52-10-8-86.u | us-west-2.compute.a | amazonaws   | .com      |                |              |                   |                      |             |
| Placement Groups<br>Key Pairs                              |       | Des                                                  | cription      | Status Checks     | Moni    | toring     | Tags |                  |                     |             |           |                |              |                   |                      |             |
| Network Interfaces                                         |       | _                                                    |               | Instance ID       | i-068e6 | icdc       | -    |                  |                     |             | Public DN | NS ec2-52-10-8 | -86.us-west- |                   |                      |             |
|                                                            |       |                                                      |               |                   |         |            |      |                  |                     |             |           | 2.compute.a    | amazop s.com | m                 |                      |             |
| <ul> <li>LOAD BALANCING</li> <li>Load Balancers</li> </ul> |       |                                                      |               | Instance state    | running | I          |      |                  |                     |             | Public    | IP 52.10.8.86  |              |                   |                      |             |
| AUTO SCALING                                               |       |                                                      |               |                   |         |            |      |                  |                     |             |           |                |              |                   |                      |             |
|                                                            |       |                                                      |               |                   |         |            |      |                  |                     |             |           |                |              |                   |                      |             |

**bio**informatics.ca

# So, at this point:

- Your Mac desktop is ready for the workshop
- If it is not, you know where to get the information you need
- You know how to login to AWS
- The next step is to login to your linux machine on AWS and learn the basics of a linux command line

# We are on a Coffee Break & Networking Session

**bio**informatics.ca